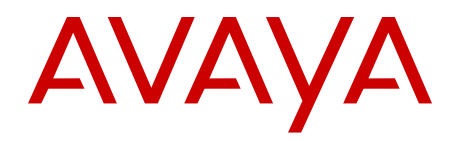

# **Release Notes Avaya VPN Gateway**

9.0 NN46120-400, 10.03 September 2012 All Rights Reserved.

#### **Notice**

While reasonable efforts have been made to ensure that the information in this document is complete and accurate at the time of printing, Avaya assumes no liability for any errors. Avaya reserves the right to make changes and corrections to the information in this document without the obligation to notify any person or organization of such changes.

#### **Documentation disclaimer**

Avaya shall not be responsible for any modifications, additions, or deletions to the original published version of this documentation unless such modifications, additions, or deletions were performed by Avaya. End User agree to indemnify and hold harmless Avaya, Avaya's agents, servants and employees against all claims, lawsuits, demands and judgments arising out of, or in connection with, subsequent modifications, additions or deletions to this documentation, to the extent made by End User.

#### **Link disclaimer**

Avaya is not responsible for the contents or reliability of any linked Web sites referenced within this site or documentation(s) provided by Avaya. Avaya is not responsible for the accuracy of any information, statement or content provided on these sites and does not necessarily endorse the products, services, or information described or offered within them. Avaya does not guarantee that these links will work all the time and has no control over the availability of the linked pages.

#### **Warranty**

Avaya provides a limited warranty on this product. Refer to your sales agreement to establish the terms of the limited warranty. In addition, Avaya's standard warranty language, as well as information regarding support for this product, while under warranty, is available to Avaya customers and other parties through the Avaya Support Web site: [http://www.avaya.com/support.](http://www.avaya.com/support) Please note that if you acquired the product from an authorized Avaya reseller outside of the United States and Canada, the warranty is provided to you by said Avaya reseller and not by Avaya.

#### **Licenses**

THE SOFTWARE LICENSE TERMS AVAILABLE ON THE AVAYA WEBSITE, [HTTP://SUPPORT.AVAYA.COM/LICENSEINFO/](http://www.avaya.com/support/LicenseInfo) ARE APPLICABLE TO ANYONE WHO DOWNLOADS, USES AND/OR INSTALLS AVAYA SOFTWARE, PURCHASED FROM AVAYA INC., ANY AVAYA AFFILIATE, OR AN AUTHORIZED AVAYA RESELLER (AS APPLICABLE) UNDER A COMMERCIAL AGREEMENT WITH AVAYA OR AN AUTHORIZED AVAYA RESELLER. UNLESS OTHERWISE AGREED TO BY AVAYA IN WRITING, AVAYA DOES NOT EXTEND THIS LICENSE IF THE SOFTWARE WAS OBTAINED FROM ANYONE OTHER THAN AVAYA, AN AVAYA AFFILIATE OR AN AVAYA AUTHORIZED RESELLER, AND AVAYA RESERVES THE RIGHT TO TAKE LEGAL ACTION AGAINST YOU AND ANYONE ELSE USING OR SELLING THE SOFTWARE WITHOUT A LICENSE. BY INSTALLING, DOWNLOADING OR USING THE SOFTWARE, OR AUTHORIZING OTHERS TO DO SO, YOU, ON BEHALF OF YOURSELF AND THE ENTITY FOR WHOM YOU ARE INSTALLING, DOWNLOADING OR USING THE SOFTWARE (HEREINAFTER REFERRED TO INTERCHANGEABLY AS "YOU" AND "END USER"), AGREE TO THESE TERMS AND CONDITIONS AND CREATE A BINDING CONTRACT BETWEEN YOU AND AVAYA INC. OR THE APPLICABLE AVAYA AFFILIATE ( "AVAYA").

#### **Copyright**

Except where expressly stated otherwise, no use should be made of materials on this site, the Documentation(s) and Product(s) provided by Avaya. All content on this site, the documentation(s) and the product(s) provided by Avaya including the selection, arrangement and design of the content is owned either by Avaya or its licensors and is

protected by copyright and other intellectual property laws including the sui generis rights relating to the protection of databases. You may not modify, copy, reproduce, republish, upload, post, transmit or distribute in any way any content, in whole or in part, including any code and software. Unauthorized reproduction, transmission, dissemination, storage, and or use without the express written consent of Avaya can be a criminal, as well as a civil, offense under the applicable law.

#### **Third-party components**

Certain software programs or portions thereof included in the Product may contain software distributed under third party agreements ("Third Party Components"), which may contain terms that expand or limit rights to use certain portions of the Product ("Third Party Terms"). Information regarding distributed Linux OS source code (for those Products that have distributed the Linux OS source code), and identifying the copyright holders of the Third Party Components and the Third Party Terms that apply to them is available on the Avaya Support Web site: [http://www.avaya.com/support/Copyright/.](http://www.avaya.com/support/Copyright/)

#### **Trademarks**

The trademarks, logos and service marks ("Marks") displayed in this site, the documentation(s) and product(s) provided by Avaya are the registered or unregistered Marks of Avaya, its affiliates, or other third parties. Users are not permitted to use such Marks without prior written consent from Avaya or such third party which may own the Mark. Nothing contained in this site, the documentation(s) and product(s) should be construed as granting, by implication, estoppel, or otherwise, any license or right in and to the Marks without the express written permission of Avaya or the applicable third party.

Avaya is a registered trademark of Avaya Inc.

All other trademarks are the property of their respective owners.

#### **Downloading documents**

For the most current versions of documentation, see the Avaya Support Web site:<http://www.avaya.com/support>

#### **Contact Avaya Support**

Avaya provides a telephone number for you to use to report problems or to ask questions about your product. The support telephone number is 1-800-242-2121 in the United States. For additional support telephone numbers, see the Avaya Web site: [http://www.avaya.com/](http://www.avaya.com/support) [support](http://www.avaya.com/support)

### **Contents**

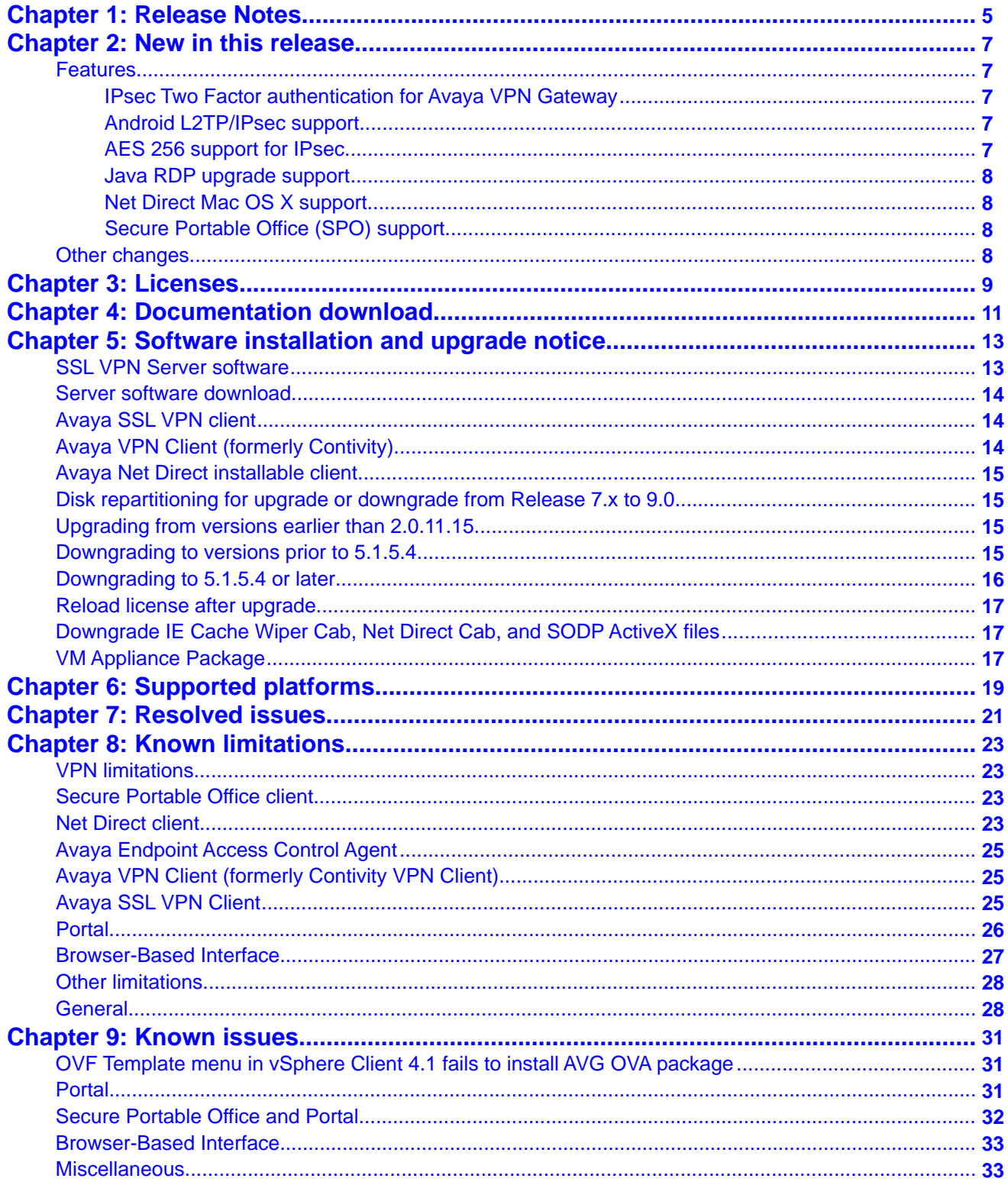

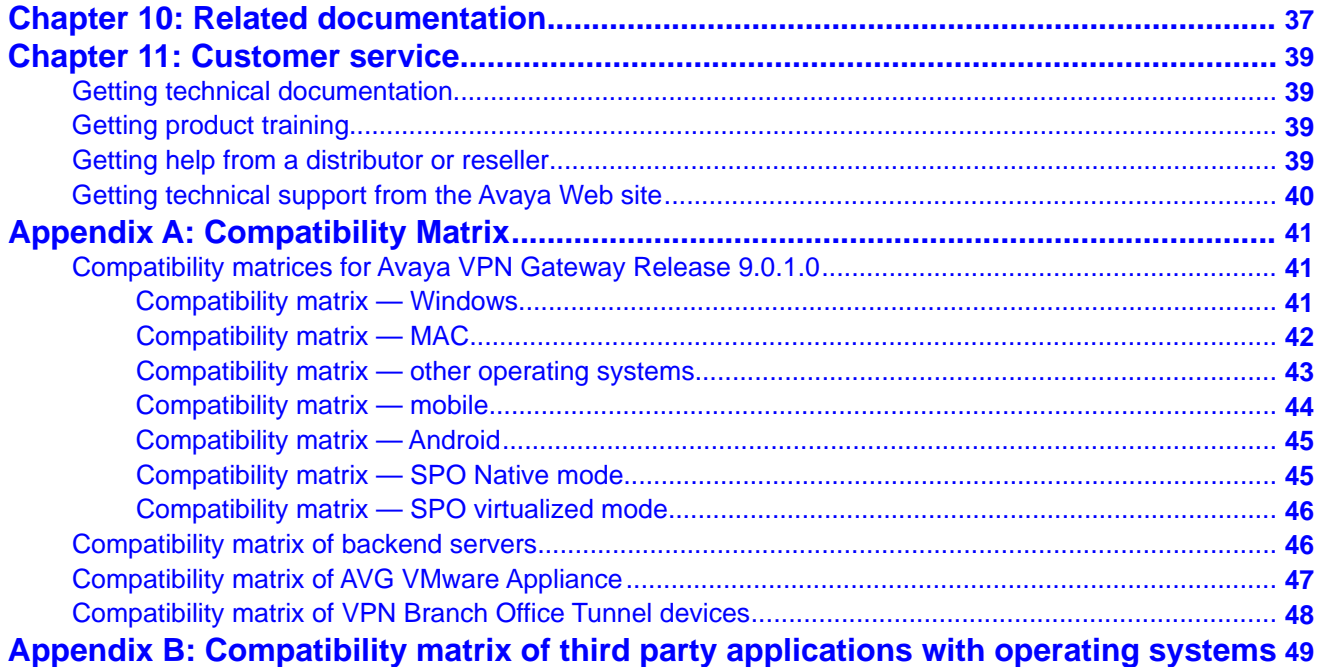

# **Chapter 1: Release Notes**

This document describes the new features and enhancements introduced in this release. This document also provides details on the software installation, upgrade instructions, supported hardware, licenses, and limitations in software for the Avaya Virtual Private Network Gateway (VPN Gateway).

For a list of related publications, see [Related documentation](#page-36-0) on page 37. You can find the documentation suite for Avaya VPN Gateway on the documentation CD included with the software or on the Avaya Web site. For more information, see [Customer service](#page-38-0) on page 39.

The following topics are discussed in this document:

- [Licenses](#page-8-0) on page 9
- [New in this release](#page-6-0) on page 7
- [Documentation download](#page-10-0) on page 11
- Software installation and upgrade notice on page 13
- [Supported platforms](#page-18-0) on page 19
- Resolved issues on page 21
- Known limitations on page 23
- Known issues on page 31
- [Related documentation](#page-36-0) on page 37
- [Customer service](#page-38-0) on page 39
- Compatibility Matrix on page 41

Release Notes

# <span id="page-6-0"></span>**Chapter 2: New in this release**

The following enhancements are included in Release 9.0:

### **Features**

The following new features have been added to this release.

### **IPsec Two Factor authentication for Avaya VPN Gateway**

Release 9.0 adds a two factor authentication method for authentication between servers and clients. When assigning authentication servers, you have the option to specify a second authentication server to use after the first one succeeds.

IPsec Two Factor authentication adds more robust security by using client certificate authentication as first factor to represent "what user-has" and using other authentication methods as second factor, "what user-knows".

Configuring a new certificate authentication server automatically supports IPsec Two Factor authentication. IPsec Two Factor authentication supports only certificate authentication as primary servers and local, RADIUS or LDAP as secondary servers.

### **Android L2TP/IPsec support**

Avaya VPN Gateway Release 9.0 adds support for clients connecting via L2TP/IPsec from Android devices. Android versions 2.x, 3.x, and 4.x are supported and an additional license key is not required.

### **Note:**

Please check the compatibility matrix for Android L2TP support.

### **AES 256 support for IPsec**

Avaya VPN Gateway Release 9.0 adds AES 256 support for IPsec.

### **Java RDP upgrade support**

Release 9.0 upgrades JavaRDP client for better support of the latest Windows Terminal server. A new optional field was added for WTS links, KeyMap URL, a URL path that points to a custom key code definition file.

### **Net Direct Mac OS X support**

Release 9.0 supports Net Direct on Mac OS X 10.7 (Lion).

### **Secure Portable Office (SPO) support**

Release 9.0 adds Ceedo support on all Windows 64 bit platforms in virtualized mode.

Beginning with Release 9.0, you can download one of the two versions of SPO:

- Avaya Basic– contains basic software with Avaya 2050 IP Softphone and JRE 7.
- Avaya Contact Center (ACC)– contains all the applications and software of Avaya Basic with the addition of Avaya Contact Center Express Desktop 5.0 and Avaya One-X Client.

Both SPO version (Basic and ACC) use security restrictions in the Ceedo environment. The following host resources are blocked inside Ceedo:

- Access to network shares and drives
- Access to printing
- Drag and drop
- Clipboard access

For more information on the Release 9.0 support, refer to *Configuration — Secure Portable Office Client Avaya VPN Gateway* (NN46120-301).

### **Other changes**

The following are changes that are not feature-related:

• Please note, while the Avaya Endpoint Access Control Agent (formerly Tunnel Guard) is configurable via both the BBI and CLI, the CLI configuration is performed under the former Tunnel Guard context.

For more information, refer to *Command Reference Avaya VPN Gateway* (NN46120-103).

# <span id="page-8-0"></span>**Chapter 3: Licenses**

The following licenses are available to enhance the capabilities of the Avaya VPN Gateway software.

- SSL
- IPsec User License
- Secure Service Partitioning License
- Portal Guard License
- Demo License
- Emergency Recovery Access (ERA) License
- Secure Portable Office License
	- Existing SSL customers can add an SPO feature license to their existing license to enable SPO user access.
	- New customers must purchase the SSL and SPO licenses together.
	- The SSL license is a volume license, and therefore is applied in the cluster.
	- The SPO license is a feature license that must be purchased per node in the cluster.

For known issues with SPO licenses, see Known issues on page 31. For more information on all license types see, *BBI Application Guide for VPN* (NN46120-102) and *CLI Application Guide for VPN* (NN46120-101).

Licenses

# <span id="page-10-0"></span>**Chapter 4: Documentation download**

Avaya VPN Gateway documentation is available for download from the Customer Support website:

- 1. Point your browser to [http://support.avaya.com.](http://support.avaya.com)
- 2. To download you must do one of the following:

Click **Register** and follow the registration instructions.

Click **Sign In** and enter your login credentials.

Once you are registered or signed in the support pane appears.

- 3. Select **Downloads & Documents** and then enter **VPN Gateway 3050** or **VPN Gateway 3070** in the product field.
- 4. Select the Release or **Don't Know** if you do not know the release number.
- 5. Select **Documents** as the content type and press **Enter**.

Documentation download

# **Chapter 5: Software installation and upgrade notice**

## **SSL VPN Server software**

The SSL VPN server software is delivered in the following forms:

#### • **SSL-9.0.1.0-upgrade\_complete.pkg**

This package is the preferred method for upgrading an existing SSL VPN cluster because the upgrade is propagated across the cluster and all current configuration is preserved.

The upgrade procedure is described in "Performing Minor/Major Release Upgrades" in Chapter 4 in the *Avaya VPN Gateway User's Guide* (NN46120–104).

#### • **SSL-9.0.1.0-boot.img**

The SSL-9.0.1.0-boot image file resets the VPN Gateway to its factory default configuration. You must use this image file when you add to a cluster a VPN Gateway that uses a different software. The current image file aligns the added VPN Gateway to the same software version as in the cluster before joining the gateway to the cluster.

The software reinstall procedure is described in "Reinstalling the Software" in Chapter 3 of the *Avaya VPN Gateway User Guide* (NN46120–104).

#### • **SSL-9.0.1.0-auto-install.iso**

The SSL-9.0.1.0-auto-install.iso image resets the VPN Gateway to its factory default configuration. Use this image for a CD ROM installation. The software tries to detect the hardware automatically, and if the software finds the hardware a supported one, it starts the installation automatically. This software is useful for the Avaya VPN Gateway (AVG) VMware Appliance installation.

#### • **SSL-9.0.1.0–<platform ID>.ova**

The SSL-9.0.1.0-<platform ID>.ova image resets the VPN Gateway to its factory default configuration. Use this Virtual Appliance image to install on VMware. The software configures virtual HW based on the platform specification and it starts the installation automatically. For more information, refer to *VMware Getting Started Guide* (NN46120-302).

## **Server software download**

The server software is available for download from Avaya Customer Support website. The following is the procedure to access the site:

- 1. Go to the Avaya Technical support website <http://support.avaya.com>
- 2. To download the software you must do one of the following:

Click **Register** and follow the registration instructions.

Click **Sign In** and enter your login credentials.

After you are signed in or registered the support pane appears.

- 3. Select **Downloads & Documents** and then enter **VPN Gateway 3050** or **VPN Gateway 3070** in the product field.
- 4. Select the Release or **Don't Know** if you do not know the release number.
- 5. Select **Downloads** as the content type and press **Enter**.
- 6. Click **Download** for the software version you wish to download.

You are directed to a Downloads & Documents summary page.

7. Click the appropriate software file to download.

# **Avaya SSL VPN client**

The manually installable SSL VPN transparent client software is available on request. Contact Avaya Support.

The SSL VPN client comes in two versions (for limitations, see Avaya SSL VPN Client on page 25):

- Version 1.1.0.4 (LSP client): Compatible with Windows 98, ME, NT (with IE 5 or later) 2000 and XP
- Version 1.5.0.16 (TDI client): Compatible with Windows 2000 and XP

# **Avaya VPN Client (formerly Contivity)**

You can download the VPN client software from the Avaya Customer Support website. Avaya VPN Client 10.0x supports both IPSec and SSL.

# **Avaya Net Direct installable client**

You can download the Net Direct SSL VPN installable client software from the AVG server when you create an external link pointing to the server, for example: https://VIP/ nortel\_cacheable/NetDirect\_Setup.zip.

# **Disk repartitioning for upgrade or downgrade from Release 7.x to 9.0**

To support disk repartitioning for an upgrade or downgrade from Release 7.x to 9.0 on AVG 3050 and 3070, the following commands are used:

• **/boot/repartition**

Initiates repartitioning for the local host.

• **/cfg/sys/host <id>/repartition**

```
/cfg/sys/cluster/host <id>/repartition
```
Initiates repartitioning for the given host (which must be running).

These commands are hidden and are not shown in the menu or considered for auto-completion through <TAB>; they cannot be used in normal operation. Repartition includes two automatic reboots, during which time the host is effectively out of service. The time required for the repartition is approximately 5 to 7 minutes.

## **Upgrading from versions earlier than 2.0.11.15**

If you are currently running a software version earlier than 2.0.11.15, upgrade to version 2.0.11.15 (or a later 2.0.11.x version) prior to upgrading to version 9.0. The "intermediate" upgrade to version 2.0.11.15 is necessary to maintain your current configuration, and to provide reliable fallback in case the upgrade should fail.

## **Downgrading to versions prior to 5.1.5.4**

AVG clusters running software version 9.0 cannot be downgraded directly to software versions prior to 5.1.5.4. This is due to changes in the internal database format. To downgrade such a cluster to a version lower than 5.1.5.4, first perform an intermediate downgrade to 5.1.5.4 (or later 5.x).

## **Downgrading to 5.1.5.4 or later**

- If a ClearTrust authentication scheme has been configured, downgrading to a version prior to 6.x will fail. Delete the ClearTrust authentication scheme before downgrading.
- In version 9.0, several IP pools may exist for a VPN. In version 5.x, only one IP pool per VPN may exist in the configuration. On downgrading from 9.0 to 5.1.5.4 or later 5.x, the settings for the default IP pool in the 9.0 configuration will be kept in the 5.x configuration, provided the default IP pool is of the type **local**. The Net Direct and IPsec network attributes are configured accordingly. If the default IP pool in the 9.0 configuration is not of the type **local**, the first found local IP pool (lowest number) is selected to form the IP pool in the 5.x configuration. If no local IP pool is found, the IP pool will be disabled in the 5.x configuration.
- The Avaya EACA (as Tunnel Guard introduced in 6.0.1) feature will be filtered out during the downgrade.
- If Net Direct, IE Wiper and/or Citrix Metaframe support is set to **group**, the setting is changed to the respective default value.
- The Avaya EACA (Tunnel Guard) predefined SRS entries will be lost, if the software is downgraded from 9.0 release to 6.0.x or 5.1.x release. The predefined SRS is introduced for the first time in 7.0.x as OPSWAT feature. It is recommended to delete the predefined SRS entries from TG SRS rule definitions before downgrade.
- During upgrade and downgrade, the cached version of TG admin applet can be invoked. It is recommended to delete the browser cache.
- Single Avaya EACA (Tunnel Guard) SRS data cannot have more than 255 predefined software entries.
- Due to changes in RADIUS accounting data model in the configuration, downgrade to 6.x and below causes RADIUS accounting server information inconsistency. The administrator must re-configure the RADIUS account server during this downgrade process.
- Due to change in RADIUS auditing server data model in the configuration, downgrade to 8.0.11.x and below from 8.0.13.0 and above causes RADIUS auditing server information inconsistency. The administrator must re-configure the RADIUS auditing server during this upgrade/downgrade process.

## **Reload license after upgrade**

In version 6.0.1.0, the default license has been increased from 10 to 50 concurrent users, for SSL and IPsec connections. On upgrades from earlier versions where additional licenses (besides the default license) have been loaded to the devices, the additional license must be reloaded to make use of the extra 40 number of users in the default license.

# **Downgrade IE Cache Wiper Cab, Net Direct Cab, and SODP ActiveX files**

If the server is downgraded, the upgraded version will not be cleaned up. That is, the object files, the IE cache wiper, Net Direct and SODP files are the original upgraded version. You have to manually delete the IE Wiper Control cab, Net Direct cab and SODP activeX files. Follow these steps to delete the files:

- 1. Open Internet explorer.
- 2. From the **Tools** menu, select **Internet Options**.
- 3. Click **Settings**.
- 4. Click **View Objects**.
- 5. Select the files and remove.

## **VM Appliance Package**

The SSL VPN server software is delivered in the following forms:

- SSL-9.0.1.0-3050.ova
- SSL-9.0.1.0-3070.ova
- SSL-9.0.1.0-3090.ova

These packages contain files used to describe Avaya VPN Gateway virtual machines. They include an .OVF descriptor file, a manifest (.MF) and an Avaya trusted certificate file, and other related files saved in a single archive using .TAR packaging. OVF support allows for simpler and easier AVG virtual appliances deployment.

For more information on the AVG OVF deployment procedure, see *VMware Getting Started Guide* (NN46120-101).

Software installation and upgrade notice

# <span id="page-18-0"></span>**Chapter 6: Supported platforms**

The AVG 9.0 server software is supported on the following platforms:

- Avaya VPN Gateway 3050–VM (AVG 3050–VM)
- Avaya VPN Gateway 3070–VM (AVG 3070–VM)
- Avaya VPN Gateway 3090–VM (AVG 3090–VM)
- VMware ESX server

For more information, refer to Compatibility matrix of AVG VMware Appliance on page 47.

Supported platforms

# **Chapter 7: Resolved issues**

### AVG 9.0.1.0 is fully compatible with AVG 8.0.17.0.

This section lists the WIs resolved in release 9.0.1.0:

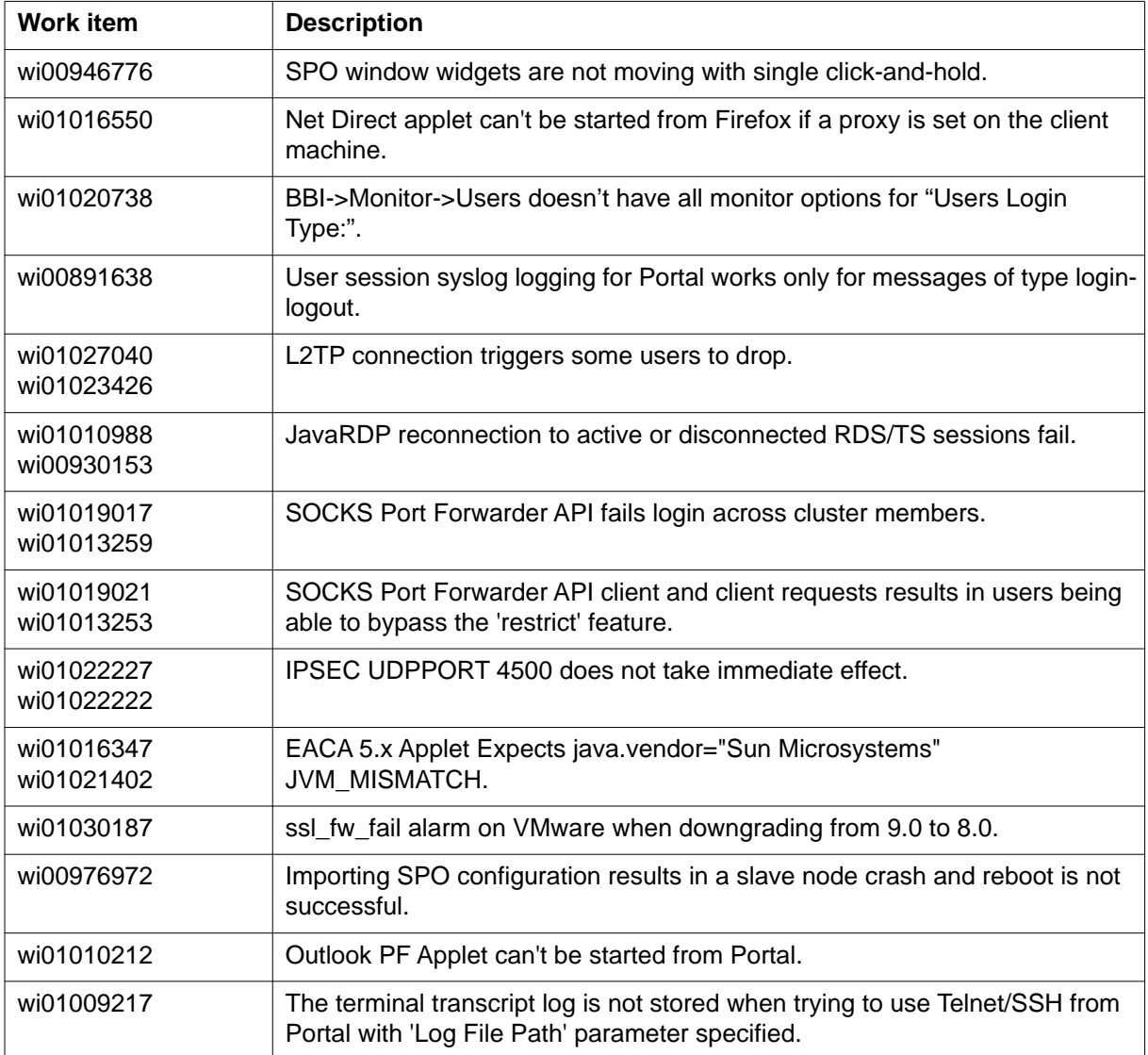

Resolved issues

# **Chapter 8: Known limitations**

The following section describes the known limitations in the VPN Gateway that customers should be aware of when designing and implementing network solutions.

### **VPN limitations**

Avaya VPN Gateway can support up to 300,000 CRL retrievals per host at any given time. No multiple retrieval schedules or manual actions can run concurrently.

### **Secure Portable Office client**

The Secure Portable Office (SPO) client virtualization mode supports SmartCard-based certificate management using Virtualized Aladdin PKI Client software only when you use an E-Token NG-FLASH 72 KB (Java Virtual Machine). You cannot use the E-Token NG-FLASH 64 KB (Siemens CardOS) to manage client certificates from SmartCard using Virtualized PKI Client software because this software is incompatibility with the generic USB CCID driver (usbccid.sys). The E-Token NG-FLASH 64 KB can only work with the proprietary SmartCard reader driver, which is not available in Windows operating systems. Application virtualization does not support the virtualization of drivers, therefore, you must install the Aladdin PKI client on the host PC to manage the client certificates if you use an E-Token NG-FLASH 64 KB as the SPO client. (Q02030468)

In Firefox, the E-Token keeps prompting you to enter a password even if the client certification is disabled.

You can configure a maximum delay of 30 seconds to log out of an SPO client after the idle timeout is over.

### **Net Direct client**

- Before launching Net Direct, you must first install JRE.
- The Siebel portal does a client check before the application loads, however the check fails if it is run through a proxy. The application works correctly if it is connected through the Net Direct client. After passing the client check through Net Direct, the site can be

used through a proxy without any issues. No fix planned. (wi00569762, wi00570450, wi00570451, wi00574096, Q01464430)

- Outlook 2003 client does not work through native outlook Port forwarder. No fix planned. (wi00569342, Q00757505)
- The maxPwdAge attribute is returned before presenting a password\account expiry message to the portal user. No fix planned. (wi00569539, Q01244929)

#### **Windows**

- Windows operating system supports the running of one instance of a Net Direct client.
- When using the Net Direct client in Windows 2000 with two NICs and one NIC becomes disabled, there is an issue in reconnection for Net Direct. No fix planned. (wi00566645, Q01619895)

### **MAC OS X**

- The fallback to "enable\_inverse\_local" is not working properly on MAC OS X. When Split Tunnel Mode is set to "enable\_inverse" or "disabled", and a networks is specified on the Split Tunnel Network List, the traffic to this network is tunneled. (wi01021792)
- On Mac OS X, Idlecheck OFF doesn't work for Net Direct when using cable unplugging. (wi01022537)
- If portalbind is disabled on Mac OS X, the user cannot stop Net Direct from the GUI if the browser is closed (closing the browser determines closing the Net Direct applet window), or if the user browses to a different page from the portal. Net Direct can only be stopped from the command line. (wi01021794)
- Mac OS X uses 127.0.0.1 by default. To use loopback address other than 127.0.0.1, the Mac user must configure the loopback alias manually.
- Caching of Net Direct components is not supported for Linux and Mac OS X.
- Net Direct in UDP mode is not working on MAC OS X platforms. (wi00849974)
- Net Direct's Mobility feature is not supported on Mac OS X & Linux (wi01022473).

#### **Linux**

- When running Net Direct on Linux, you must enable root on the remote user's machine and authorize the user account to use the command su root. No fix planned. (wi00569565, Q01278965)
- Net Direct's Mobility feature is not supported on Mac OS X & Linux (wi01022473).

#### **Knoppix**

• When running Net Direct client on Knoppix, you must configure the tun device node manually.

Run the following command as root to configure the tun node:

mkdir /dev/net mknod /dev/net/tun c 10 200.

No fix planned. (wi00569568, Q01281449)

### **Avaya Endpoint Access Control Agent**

*Version TG\_1.1.2.0\_001* of the installed Tunnel Guard agent is the minimum requirement to be used with the VPN Gateway. Avaya Endpoint Acess Control Agent is the suggested product upgrade path for the Tunnel Guard agent.

# **Avaya VPN Client (formerly Contivity VPN Client)**

Avaya VPN client versions 5.x, 6.x, 7.x, 8.x, and 10.x are supported.

### **Note:**

Although legacy Avaya VPN Client (AVC) versions 5.x – 8.x may continue to operate with AVG 9.0, Avaya highly recommends upgrading to the latest AVC release in order to stay current with Avaya's most recent software releases.

In the event you experience any issue with legacy versions of AVC, please upgrade to AVC Release 10.06 to take advantage of Avaya's most recent software improvements.

## **Avaya SSL VPN Client**

- The installable SSL VPN client comes in two versions:
	- Version 1.1.0.4 (LSP client): Compatible with Windows 98, ME, NT (with IE 5 or later), and XP. This client does not support UDP.
	- Version 1.5.0.9 (TDI client): Compatible with Windows 2000 and XP. This client supports UDP as well as TCP. Native Microsoft Outlook is not supported because not fully qualified domain names cannot be resolved.
- The AVG software includes commands for allowing/rejecting access for certain SSL VPN clients, based on client version and which operating system the client currently runs on. These commands have been added as a preparation for future releases of the TDI/LSP clients, where the clients will be capable of sending version number and OS version to the AVG. Until the new TDI/LSP clients are released, existing TDI/LSP clients will be regarded as "old clients".
	- CLI path:

**/cfg/vpn #/sslclient/tdiclient** and **lspclient** (these commands currently have no effect) and **cfg/vpn #/sslclient/oldclients**

- BBI path:

**VPN Gateways >>VPN Client >>TDI Client** and LSP Client (these options currently have no effect) and **VPN Gateways >>VPN Client >> Old Clients**.

### **Portal**

- Proxy chaining (option to specify an intermediate HTTP Proxy host and port, for example for the Portal's Telnet/SSH and Custom Port forwarder features, is only supported if SSL is enabled on the portal server.
- Proxy chaining is not supported for the Outlook Port forwarder feature.
- Microsoft Outlook 2003 is not supported when using the Outlook Port forwarder in combination with Exchange 2003.
- Running the Outlook Port forwarder on a Windows 2000 client requires installing the latest service pack for the operating system.
- Applications using dynamic UDP port number allocation (for example NetMeeting, FTP and all streaming media) are not supported by the Port forwarder feature. Applications using static port number allocation (for example DNS, SNMP) are supported.
- When specifying a URL without a path for an iauto (automatic login) link, for example http://www.example.com, enter the URL as **http://www.example.com/**. This will ensure that the root path is implied in the link. Iauto links are created using the **/cfg/ vpn #/linkset #/link #/iauto** command.
- When an iauto link should be used for login to web servers using two-tier basic authentication with domain (that is one field for domain\user and one for password), the **/cfg /vpn #/linkset #/link #/iauto/mode** command must be set to **add\_domain**.
- Creating a Port forwarder link for mapping a network drive is not supported on Windows 7, 98, XP, and Vista clients.
- The features available on the Portal's Advanced tab (that is Telnet/SSH access, HTTP Proxy and Port forwarder) are supported only with SSL v3 and cipher type RC4-MD5.
- The features available on the Portal's Advanced tab are not supported for the TLS protocol.
- To create a Port forwarder link for mapping a network drive and the link is to be used on a Windows 2003 server acting as client – port 445 has to be used instead of the

suggested port 139. On the Windows 2003 server, port 445 should be disabled by following these steps:

- Click Start, select Run and enter **regedit**. The registry editor is started.
- Locate and select the following key: **HKLM\System\CurrentControlSet \Services\NetBT\Parameters**.
- On the right panel, double-click the **TransportBindName** entry.
- In the Edit string dialog, delete the displayed value. No value should be specified.
- Click OK, exit the registry editor and restart the computer.
- Some SSH versions may not be supported when using the SSH feature on the Portal's Advanced tab, for example Alteon 184 SSH-1.5-1.2.27.
- Some of Microsoft's Telnet server versions may not be supported when using the Telnet feature on the Portal's Advanced tab.
- If a Windows XP system is not upgraded to Service Pack 2, and you want to create a WTS Port forwarder link that works on that system, follow these steps:
	- Configure the Port forwarder to listen on 127.0.0.2 instead of 127.0.0.1 (localhost).
	- Configure the Remote Desktop client to connect to 127.0.0.2.

In Windows XP SP2 Remote Desktop client, you can connect to 127.0.0.1 (localhost) if the used port is other than the default (3389). Windows XP SP2 Remote Desktop client does not support connections through 127.0.0.2.

- JVM 1.5 and later includes support for using the browser's certificate database. If the AVG is set to ask for client certificates, any Java applet started during a Portal session may display a window asking for a client certificate, even though the user has already logged in to the Portal with a client certificate. The solution is to click Cancel without selecting a certificate.
- Some web applications, if started, take over existing instances of Internet Explorer, which may cause problems for the Portal session. For example, if the Portal page is reused by a web application and the Net Direct client is running, the client will be shut down. To solve this problem in IE, go to Tools>Internet options. On the Advanced tab, under Browsing, disable the setting "Reuse windows for launching shortcuts".

## **Browser-Based Interface**

Page timeouts being seen with Mozilla Firefox (MFF) 14.x browser in secure mode — HTTPS 4 (wi01046758). This is due to the SPDY v2 from MFF 13/14.x browser. By using MFF 15.x the 5 issue will not reproduce. In order to use AVG BBI over HTTPS with MFF 14.x, the 6 network.http.spdy.enabled needs to be set from true to false under MFF browser configuration 7 (enter about:config in a new MFF tab, change the setting, and restart the browser).

## **Other limitations**

- You cannot install the Avaya VPN Client (AVC) and Net Direct Installable Client (NDIC) on the same device. You must uninstall the NDIC before you install the AVC, or viceversa.
- The Mobility feature is not supported for MAC and Linux platforms.
- If you improperly disconnect Net Direct, DNS restoration fails. Avoid the following improper ways of disconnecting the Net Direct client:
	- closing the portal browser when Net Direct is On.
	- clicking the close (X) button in the title bar of the applet when Net Direct is On.
- The system does not save any users to local database if the add bulk option is used for more than 3000 entries. (wi00936281)
- NDIC Linux ICMP reply with PID 0000. (wi00909159)
- Custom App Re-write Failure reports "xnet is undefined". (wi00852869)
- Issue with common host mappings for multiple port forwarder applets running at the same time on Windows XP. (wi00937551)
- Recommended changes to the default portal cipher string to omit CBC-mode ciphers vulnerability to BEAST. (wi01008729)

### **General**

- A maximum of 32000 sessions is allowed on the VPN Gateway 3070 with 2 GB RAM.
- The license is not part of the configuration and is also not included when exporting the configuration using the CLI command **/cfg/ptcfg**. If a configuration is deleted, the license is also deleted.
- When using the IPsec VPN client together with the installed EACA agent, the result of the EACA check cannot lead to an IP address being allocated from an IP pool that is assigned to an extended profile. This is because the IP address has to be allocated before the EACA check is run.
- AVG does not support running multiple virtual desktop in the same end-user PC.
- Siteminder authentication does not act as expected while crossing a realm with a lower protection level to another realm with a higher protection level. (wi00571215, Q01351656-01)
- SSL VPN portal mode to handle JSON that contains JavaScript string enclosed with single quotation mark is failing. (wi00891135)
- Microstrategy custom application re-write failure. (wi00946181) See also wi00891135 (above) for more detail.
- Android, MAC OS X and iOS L2TP/IPsec support: When configuring Authorder tab under L2TP for the VPN gateway, do not select MSCHAPV2 and All. (wi01028212)
- L2TP Android 3.1, 4.0.4 clients are not properly disconnected from VPN. The client session remains blocked until the idle or dpd timer expires. (wi01019073)
- Deploying the OVA image on a VMware Workstation 7 fails with following error due to VMware Workstation limitation: "OVF descriptor could not be pharsed". (wi01019092)
- L2TP/IPsec ICP (Initial Contact Payload) is not supported. (wi01019449)

Known limitations

# **Chapter 9: Known issues**

This section lists the known issues that have been identified relative to specific features. See the following topics:

- OVF Template menu in vSphere Client 4.1 fails to install AVG OVA package on page 31
- Portal on page 31
- Secure Portable Office and Portal on page 32
- Browser-Based Interface on page 33
- Miscellaneous on page 33

# **OVF Template menu in vSphere Client 4.1 fails to install AVG OVA package**

This is a vSphere Client 4.1 bug. The issue occurs if the OVF .cert file is a multiple of 1024 bytes where AVG OVA cert file is 4096 bytes. The recommended work-around:

- Use ISO image to do legacy installation method.
- Deploy the .ova with the Open Virtualization Format Tool (ovftool).
- Unpack the .ova and deploy the .ovf with the vSphere Client.

More information can be found at [http://kb.vmware.com/selfservice/microsites/search.do?](http://kb.vmware.com/selfservice/microsites/search.do?language=en_US&cmd=displayKC&externalId=1032863) [language=en\\_US&cmd=displayKC&externalId=1032863](http://kb.vmware.com/selfservice/microsites/search.do?language=en_US&cmd=displayKC&externalId=1032863).

### **Portal**

- When HTTPS is used, Internet Explorer version 7.0.2800.1106.xpsp2\_gdr.040517-1325. does not allow downloading or saving a file in the system (for example, files with extension .txt, .exe, .zip) though the SSL VPN server HTTP setting of **addnostore** is set to **off**.
- Turn off the cookiedb when used with Citrix and OWA. **/cfg/vpn/\*/server/ portal/cookiedb off**

# **Secure Portable Office and Portal**

- ActiveX Citrix ICA is not supported with IE8 and SPO Application Virtulization mode. The Firefox with Java Applet Citrix ICA can be used instead. (wi00571435, Q02040046)
- SPO with Application Virtualization mode does not support Port forwarder host mapping feature. (wi00568280, Q02040815)
- Authenticating with certificates in SPO virtualized environment does not work on W7/ Vista. (wi00947931)
- The same message that appears when SPO Client is running on client machine x64 with no Java installed, is displayed also when Java x64 is only jre installed. (wi00986709)
- SPO: Custom PF link fails to launch the link. (wi00571239)
- No URL bar is displayed in SPO Client when no links are configured for the user group. (wi01021339)
- On clean Windows machines AVG portal fails to install Java Jre when EACA is set. (wi01032012)
- User with expired password can't change password when authenticating against LDAPS server with SPO client. (wi00945369)
- SPO doesn't error when authentication is rejected due to remote LDAP or SiteMinder server being unresponsive. (wi00971227)
- In SPO Virtualized AVG applet links doesn't start if Firefox is used and Java 1.6 is running on client PC . (wi01034058)
- EACA & AVG applet links not running in SPO Virtualized environment if client PC language is set to ASIAN format. (wi01034154)
- SPO:links are not visible in SPO Dashboard when link text is given in quotes. (wi00567976)
- Windows 7 is "unknown Windows version" to SPO. (wi00971222)
- VPN portal does not handle properly UTF-8 chars. (wi00871865)
- Selecting the path for IE x64 to be used when a link from SPO is opened, IE x86 will be used instead. (wi00986739)
- SharePoint Text box for files path is inactive when try to upload a document. (wi00926110)
- SPO does not display a banner in a rich text format. (wi00989087)
- Drop down menus do no display for a rewritten SharePoint site. (wi00834777)
- Calendar button does not appear in a rewritten SharePoint site. (wi00834781)
- External link from SPO is opened with IE no matter if browser selected to use is IE or Firefox. (wi00940109)
- Invalid profile is obtained if you want to modify an SPOClient.iso profile. (wi01010920)
- SPO downloaded software applications after were deleted from SPOClient->Apps, they still appear in Status->Software. (wi01026876)
- Outlook PF option "Start Outlook Client" from portal is not persistent. (wi01012631)
- An Internet Explorer Script Error appears when SPO is launched in native environment by a non-admin user on Windows XP x86. (wi00993820)
- DWA 8 user cannot decline an appointment invitation sent by another user. (wi00932066)
- Applet of port forwarding links opened in SPO with Firefox is not closed when Stop button is pressed. (wi01006146)
- No Firefox new window will be opened for a Portal http proxy link, for which New browser window option is Yes. (wi01006166)
- No Firefox new window will be opened for a SPO http proxy link, for which New browser window option is Yes. (wi01006175)
- Port Forwarder fields values should be checked before port forwarder starts. (wi00986215)
- HTML inline styles for linkset text break SPO linkset display. (wi00570936)
- SPO: The New Software message will not be displayed entirely if the name of software is long. (wi01026826)

### **Browser-Based Interface**

- The Avaya Endpoint Access Control Agent (formerly Avaya Health Agent and Nortel Health Agent) Rule Definitions menu and tabs behave inconsistently and incorrectly. (wi00571326, Q02040322)
- The Avaya Endpoint Access Control Agent trigger command does not accept Windows environment variables: for example, %windir%,%programfiles% and other windows environment variables. (wi00568194, Q02040327)
- Page timeouts being seen with Mozilla Firefox (MFF) 14.x browser in secure mode HTTPS 4 (wi01046758). This is due to the SPDY v2 from MFF 13/14.x browser. By using MFF 15.x the 5 issue will not reproduce. In order to use AVG BBI over HTTPS with MFF 14.x, the 6 network.http.spdy.enabled needs to be set from true to false under MFF browser configuration 7 (enter about:config in a new MFF tab, change the setting, and restart the browser).

## **Miscellaneous**

• On Linux (SUSE 10.0) and Firefox, when Net Direct is started from the Portal, the message "Net Direct already running" is displayed in the Java applet window although the Net Direct is not started. When this message appears, the Net Direct cannot be started.

- Log message **Run Full System Scan Failed** appears on the EACA client when the user connects to AVG using the Net Direct installable client. The predefined rule for the antivirus launches trigger, but does not work. (wi00571411, Q02050561)
- The BWM source IP filter is changed and impacted by another filter or BWM policy. This change impacts the existing traffic. (wi00568267, Q02051061)
- The display message for the EACA SRS failure notification is incorrect. The error message contains **Avaya IPsec** instead of Avaya SSL. (wi00571350, Q02050864)
- The SRS fail notification message for EACA appears even for the successful Tunnel Guard checks. (wi00571437, Q02053077)
- The EACA minimum version feature is currently not working. (wi00863201)
- Drop down menus cannot be accessed for a rewritten SharePoint 2007 site. (wi00884859)
- Authentication to SharePoint 2007 doesn't work if the IP address is used to connect to Sharepoint server. (wi00884905)
- Unable to login to OWA 2007 using an auto link from MF. (wi00892516)
- VPN BO tunnel is not stable. The 3rd party VPN device is SonicWALL NSA 240. The tunnel can stop working randomly. (wi00871926)
- When you install an SSL license, the license information menu does not display the IPsec license number, which is implicitly included in the SSL license.
- There is a limitation within the EACA Memory Snapshot functionality on machines with UAC (User Account Control) enabled. Most Windows OS' from Vista through Windows 7 Professional -- not including Windows 7 Enterprise and Ultimate -- are limited in the output of the embedded memory snapshot functionality. The limitation only shows user-spawned processes. No local/network/system processes can be detected. This renders the EACA applet memory snapshot functionality via the portal ineffective for the broadest category of client machines -- most presumed to have UAC enabled by default or forced enabled by company policy. The current workaround for this issue is to permanently disable UAC. (wi00942037)
- You cannot view host IP pool allocations in BBI. (wi00968428)
- Uninstalling NDIC requires a mandatory system restart, even though this option is not selected during the uninstall process. (wi00961745)
- You cannot delete user tunnel profiles that have been created automatically using the QUICK wizard. (wi00965415)
- IPsec service assigns redundant IP to clients intermittently. (wi00977780)
- Net Direct applet does not work on Fedora 14. (wi01015358)
- TLS1.1 and TLS1.2 support Security Vulnerability US-CERT VU#864643 BEAST (wi01008729, wi01008730 and wi01003588)
- On MAC OS X, if you try to open ND portal link when ND is already running, you do not see the "already running" message in the ND applet. (wi01021787)
- There is no single unified Technical Support data collection dump. Currently support tiers instruct customers to collect three major data points for a support engagement: (1) /cfg/ dump or /cfg/ptcfg, (2) dumplogs, (3) dumpstats. Depending on the issue being raised,

either this information is partially received, causing delay, or the information retrieved is not the 'complete' picture. (wi01010175)

- Multiple clients behind the same NAT device cannot make simultaneous L2TP/IPsec connections. (wi00571477, Q02037954)
- On Android 2.3.6, IPSec and ISAKMP Rekey doesn't take place. On Android 3.1 and 4.x, only the IPsec Rekey is always done correctly (wi01019594)
- When you downgrade from 9.0.1.0 to a previous AVG version, the new options added for the AES 256 support remain active, if set. This might cause problems for Branch Office configurations. Before you downgrade, set the value for \_VPN Gateways»VPN-X»IPsec» IKE Profile-Y»Diffie Hellman Group»Diffie Hellman group 5 with 256 bits AES\_ to off. After you downgrade, the value can no longer be unset, and no other configurations for DH group is accepted. (wi01046629)

Known issues

# <span id="page-36-0"></span>**Chapter 10: Related documentation**

- *Avaya VPN Gateway Command Reference* (NN46120-103)
- *Avaya VPN Gateway Application Guide for SSL Acceleration* (NN46120-100)
- *Avaya VPN Gateway CLI Application Guide* (NN46120-101)
- *Avaya VPN Gateway BBI Application Guide* (NN46120-102)
- *Avaya VPN Gateway User Guide* (NN46120-104)
- *Avaya VPN Gateway Administrator Guide* (NN46120-105)
- *Avaya VPN Gateway Configuration Secure Portable Office Client* (NN46120-301)
- *Avaya VPN Gateway VMware Getting Started Guide* (NN46120–302)
- *Avaya VPN Gateway Release Notes* (NN46120-400)
- *Avaya VPN Gateway Troubleshooting Guide* (NN46120-700)

Related documentation

# <span id="page-38-0"></span>**Chapter 11: Customer service**

Visit the Avaya Web site to access the complete range of services and support that Avaya provides. Go to [www.avaya.com](http://www.avaya.com) or go to one of the pages listed in the following sections.

#### **Navigation**

- Getting technical documentation on page 39
- Getting product training on page 39
- Getting help from a distributor or reseller on page 39
- Getting technical support from the Avaya Web site on page 40

## **Getting technical documentation**

To download and print selected technical publications and release notes directly from the Internet, go to <http://support.avaya.com>.

## **Getting product training**

Ongoing product training is available. For more information or to register, you can access the Web site at [http://support.avaya.com.](http://support.avaya.com) From this Web site, you can locate the Training contacts link on the left-hand navigation pane.

### **Getting help from a distributor or reseller**

If you purchased a service contract for your Avaya product from a distributor or authorized reseller, contact the technical support staff for that distributor or reseller for assistance.

# **Getting technical support from the Avaya Web site**

The easiest and most effective way to get technical support for Avaya products is from the Avaya Technical Support Web site at <http://support.avaya.com>.

Ceedo Enterprise (CE) application is used in conjunction with the Avaya Secure Portable Office (SPO) solution. Ceedo Enterprise user documentation should be consulted as part of the use of SPO. Ceedo's technical support should be contacted for any issues involving CE application virtualization.<http://www.ceedo.com/company/ceedo-support-center.html>

# **Appendix A: Compatibility Matrix**

This chapter provides you the following compatibility matrixes for Avaya VPN Gateway Release 9.0.1.0:

- Compatibility matrices for Avaya VPN Gateway Release 9.0.1.0 on page 41
- Compatibility matrix of third party applications with operating systems on page 49
- Compatibility matrix of backend servers on page 46
- Compatibility matrix of AVG VMware Appliance on page 47
- Compatibility matrix of VPN Branch Office Tunnel devices on page 48

#### **Note:**

The compatibility matrixes are specified in the following terms:

- Supp—Tested in previous release; not verified in this release
- Cert—Verified in this release
- Unsup—Officially not supported
- x—Not applicable

## **Compatibility matrices for Avaya VPN Gateway Release 9.0.1.0**

The following tables provide compatibility matrixes for the Avaya VPN Gateway Release 9.0.1.0.

### **Compatibility matrix — Windows**

#### **Table 1: Compatibility matrix — Windows**

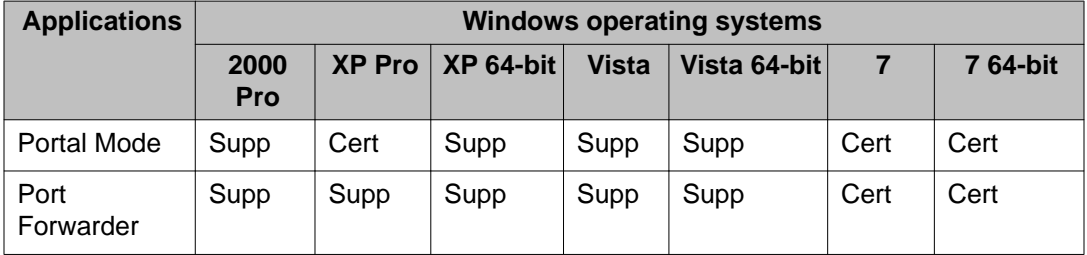

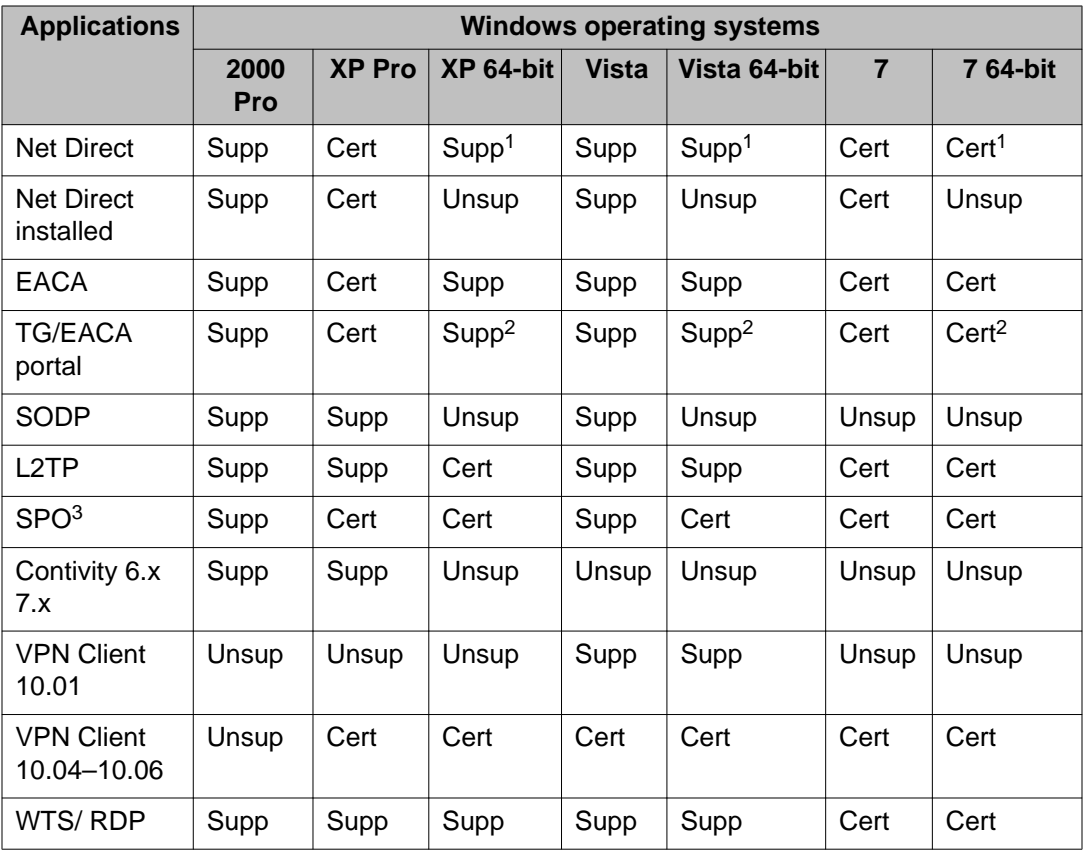

1 —Net Direct applet on Windows 64–bit is supported on 32–bit browsers.

2—AEACA on Windows 64–bit is supported on 32–bit browsers with 32–bit JRE.

3— SPO refers to both Native and Virtualized modes. See the SPO Compatibility Matrix table for more information.

### **Note:**

Check the Known Issues section for unsupported features.

## **Compatibility matrix — MAC**

#### **Table 2: Compatibility matrix — MAC**

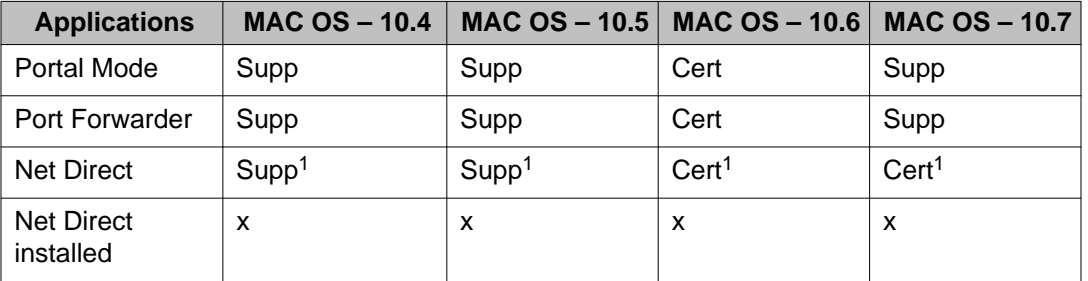

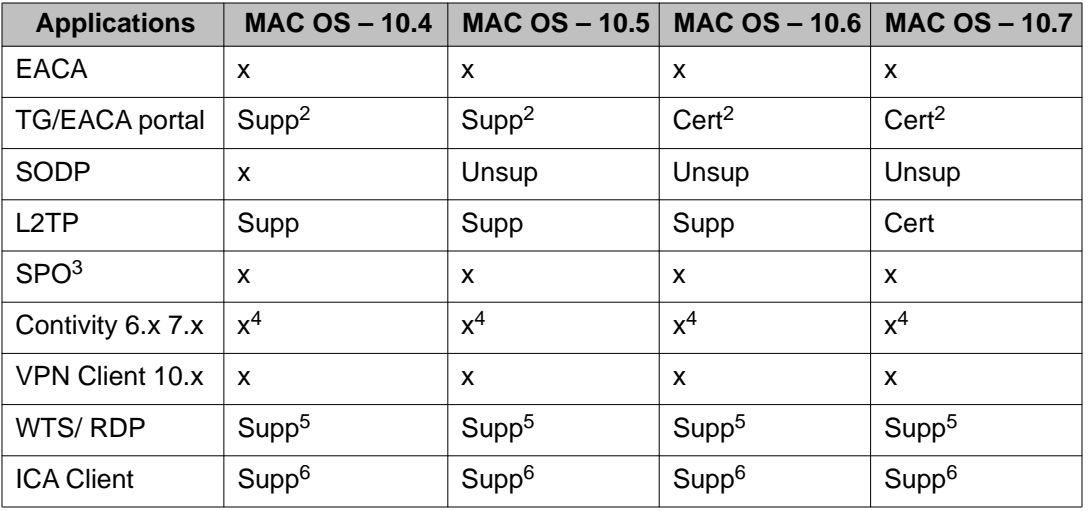

1— Check Known Issue in the release note for unsupported features.

2— Mac/Linux EACA support is limited to bypass end point security check for the unsupported OS.

3— SPO refers to both Native and Virtualized modes. See the SPO Compatibility Matrix table for more information.

4—MAC / Linux support provided by third party clients where applicable. Mac OS X users should upgrade to Net Direct for future deployments and Linux users may leverage open source clients such as shrew.net. Use of open source clients are solely the responsibility of the customer to test and support.

- 5— RDP only works in Java mode.
- 6— ICA client only works in Java mode.

### **Compatibility matrix — other operating systems**

#### **Table 3: Compatibility matrix — other operating systems**

![](_page_42_Picture_284.jpeg)

![](_page_43_Picture_284.jpeg)

1— View Known Issues: Net Direct applet does not work in Fedora 14 (wi01015358)

2— Mac/Linux EACA support is limited to bypass end point security check for the unsupported OS.

3— SPO refers to both Native and Virtualized modes. See the SPO Compatibility Matrix table for more information.

4— MAC / Linux support provided by third party clients where applicable. Mac OS X users should upgrade to Net Direct for future deployments and Linux users may leverage open source clients such as shrew.net. Use of open source clients are solely the responsibility of the customer to test and support.

5— RDP only works in Java mode.

6— ICA client only works in Java mode.

### **Compatibility matrix — mobile**

![](_page_43_Picture_285.jpeg)

![](_page_43_Picture_286.jpeg)

![](_page_44_Picture_279.jpeg)

1— Mac/Linux EACA support is limited to bypass end point security check for the unsupported OS.

2— Check Known Issue in the release note for unsupported features.

3— SPO refers to both Native and Virtualized modes. See the SPO Compatibility Matrix table for more information.

### **Compatibility matrix — Android**

**Table 5: Compatibility matrix — Android**

| <b>Authentication</b><br>type | 2.3.6 | 3.1               | 4.0               | 4.1  |
|-------------------------------|-------|-------------------|-------------------|------|
| Pre-shared key                | Cert  | Cert <sup>1</sup> | Cert <sup>1</sup> | Supp |
| Certificate                   | Cert  | Supp              | Supp              | Supp |

1 — Check the Known limitations section in the release notes.

### **Compatibility matrix — SPO Native mode**

![](_page_44_Picture_280.jpeg)

#### **Table 6: Compatibility matrix — SPO Native mode**

1— AVG applets do not run on IE browser when Windows OS has ASIAN regional settings as system locale.

2—Only IE 32–bit browser on 64–bit platform.

## **Compatibility matrix — SPO virtualized mode**

![](_page_45_Picture_293.jpeg)

### **Table 7: Compatibility matrix — SPO virtualized mode<sup>1</sup>**

1— SPO Virtualized Mode on CDROM is not supported.

2— AVG applets do not run on IE browser when Windows OS has ASIAN regional settings as system locale.

3—Only IE 32–bit browser on 64–bit platform.

# **Compatibility matrix of backend servers**

#### **Table 8: Backend server matrix**

![](_page_45_Picture_294.jpeg)

![](_page_46_Picture_245.jpeg)

1 — Uses Net Direct or the Avaya VPN client.

# **Compatibility matrix of AVG VMware Appliance**

### **Table 9: AVG VMware Appliance matrix**

![](_page_46_Picture_246.jpeg)

![](_page_47_Picture_135.jpeg)

# **Compatibility matrix of VPN Branch Office Tunnel devices**

![](_page_47_Picture_136.jpeg)

**Table 10: VPN Branch Office Tunnel device matrix**

1 — The BO tunnel does not work properly if DPD is not enabled or DPD is not supported.

# **Appendix B: Compatibility matrix of third party applications with operating systems**

### **Applications Windows operating systems 2000 XP XP 64-bit Vista Vista 64 7 7 64-bit** IE 6 Supp Supp Supp  $x \times x$  x  $\frac{1}{x}$  x  $\frac{1}{x}$ IE 7  $\begin{array}{|c|c|c|c|}\n\hline\n\textsf{I} & \textsf{x} & \textsf{Supp} & \textsf{Supp} & \textsf{Supp} & \textsf{x} & \textsf{x} \\\hline\n\end{array}$ IE 8  $\vert x \vert$  Cert Supp Supp Supp Cert Cert IE 9  $\vert x \vert = \vert x \vert = \vert x \vert$  Cert  $\vert$  Cert  $\vert$  Cert<sup>1</sup>  $\vert$  Cert<sup>1</sup> Firefox 3.x Supp Supp Supp Supp Supp Supp Supp Firefox 4.x-14.x  $x \times 12$  x  $\Big| \text{Cert}^2 \Big| \text{ Supp} \Big| \text{Cert}^2 \Big| \text{ Supp} \Big| \text{Cert}^2 \Big| \text{Cert}^2$ Safari 3.x-5.x Supp Supp Supp Supp Supp Supp Supp

#### **Table 11: Third party compatibility matrix with operating systems — Windows**

1 — Internet Explorer 8 and 9 have some compatibility issue with ICA client.

2— Mozilla Firefox 14.x has some capability issues with BBI over HTTPS (see wi01046758).

### **Note:**

Internet Explorer 10 is not supported.

### **Table 12: Third party compatibility matrix with operating systems — other operating systems**

![](_page_48_Picture_269.jpeg)

Compatibility matrix of third party applications with operating systems